**PRINT SMART** 

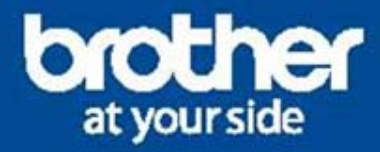

# MACHT **DEN KOPF FREI FÜR DAS WESENTLICHE: IHRE PROJEKTE**

**Technisches Quick Guide** 

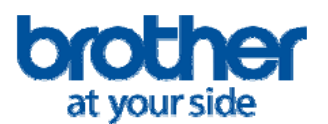

## **Brother PrintSmart**

Erstellt am 01.10.2015 Frank Fuchs

## **Workflow WEB-Management**

Bevorzugte Installationsweise für kleinere Gerätemengen

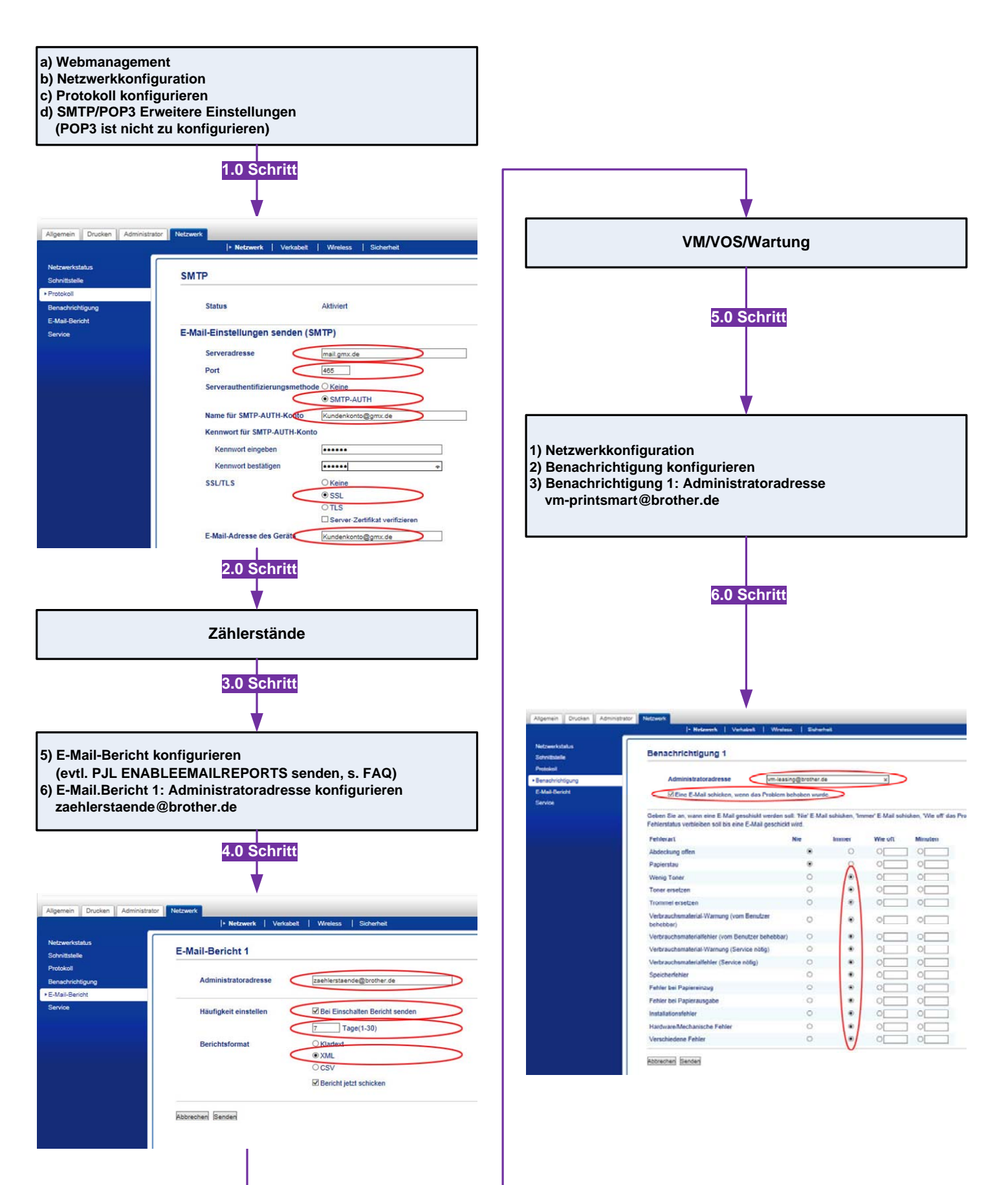

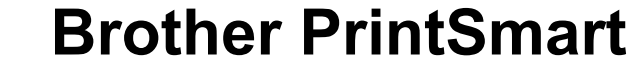

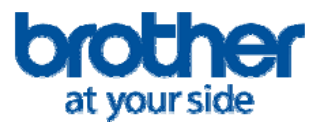

Erstellt am 01.10.2015 Frank Fuchs

## **Workflow BRAdmin Prof.**

Bevorzugte Installationsweise für grössere Gerätemengen

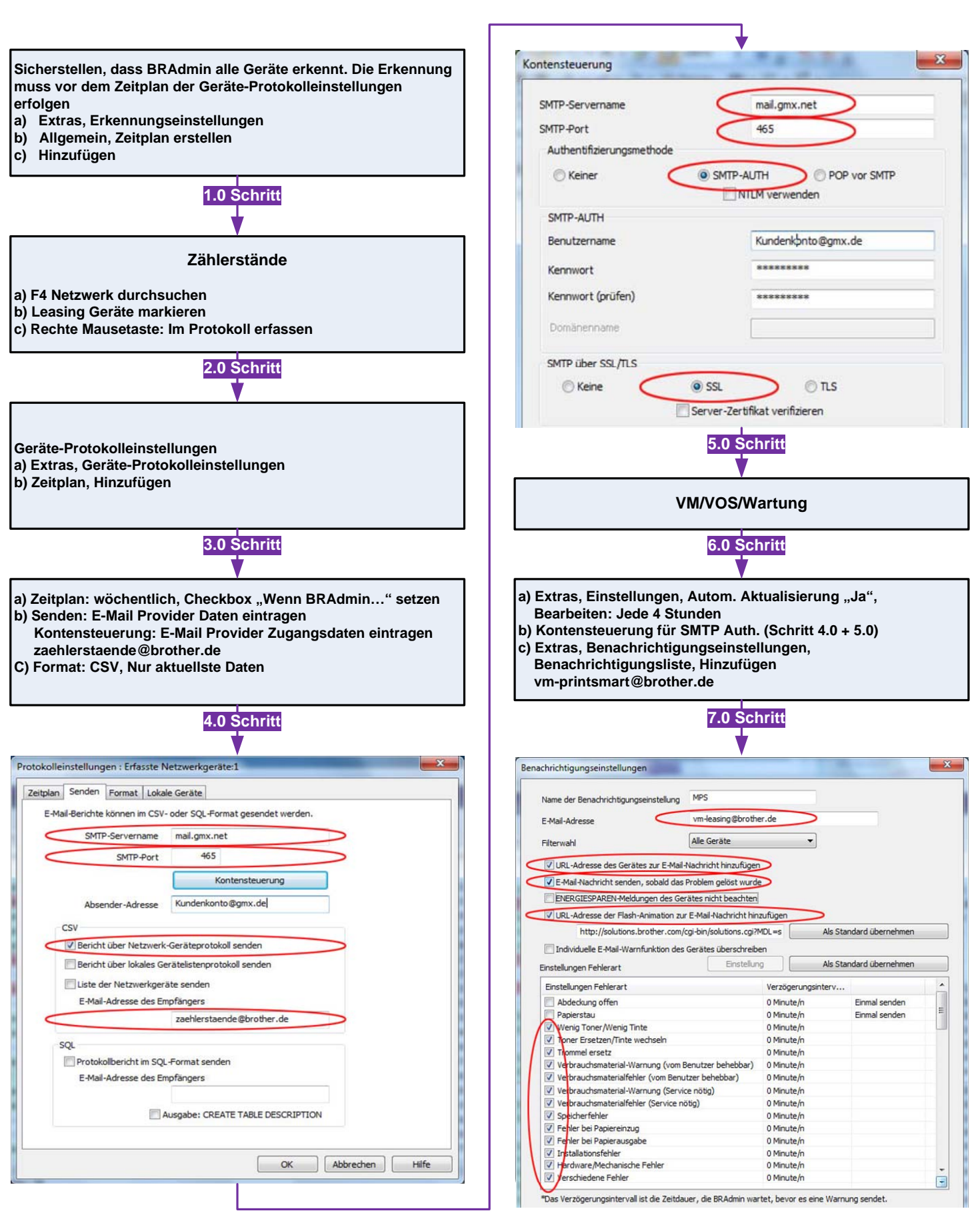

**Brother PrintSmart** 

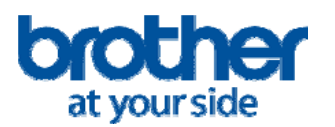

## **FAQ**

#### **Wie lautet die Reihenfolge Leasing Geräte technisch einzubinden?**

- a) SMTP konfigurieren
- b) E-Mail Berichte: Zeitplan für die Zählerstandübermittlung einstellen (XML/CSV)
- c) E-Mail Benachrichtigung: Fehlerarten definieren (IMMER), um den Zustand der
	- Verbrauchsmaterialien, Verschleißmaterial und erforderlichen Service zu übermitteln.

#### **Übermittlung der Zählerstände/VM-Meldung klappt generell nicht?**

- a) Firewall aktiv, SMTP Ports geblockt
- a) Die SMTP Zugangsdaten des E-Mail Providers sind nicht korrekt eingegeben
- b) Überprüfen Sie die SMTP Konten-Zugangsdaten des E-Mail Providers wie Passwort, Login Name und die erforderliche SMTP Authentifizierungsart
- c) In den LAN/WLAN Einstellungen das Gateway und DNS Einträge prüfen bzw. ergänzen

#### **Warum werden Zählerstände/VM-Meldung von BRAdmin nicht übermittelt?**

- a) Evtl. hat sich die IP-Adresse des Gerätes verändert.
- a) Stellen Sie am Geräte eine statische (feste) IP- Adresse ein
- b) Tragen Sie am DHCP Server eine Reservierung ein (Zuordnung MAC-/IP-Adrs.)
- c) In BRAdmin unter *Extras, Erkennungseinstellungen, Allgemein, Hinzufügen* erstellen Sie einen Zeitplan zur Aktualisierung der Geräte-IP zeitlich vor dem Zeitplan zur Abfrage der Zählerstände.

#### **Wie kann ich überprüfen, ob die Zählerstände übermittelt worden sind?**

Bei Geräten die über das Webmanagement konfiguriert worden sind: *Netzwerkkonfiguration, Protokoll konfigurieren, POP3/SMTP Erweitere Einstellungen, Senden, Konfiguration des E-Mail Versand testen* geben Sie ein als Empfänger ihr Konto an und überprüfen Sie den Empfang.

#### **Soll ich Leasing Geräte über BRAdmin oder die Weboberfläche einrichten?**

- a) Bei einer größeren Anzahl von Geräten ist der Zeitaufwand über BRAdmin deutlich geringer, da die Software nur einmalig einzurichten ist.
- b) Bei einzelnen Geräten empfiehlt sich das Webmanagement, da nicht ständig die Software BRAdmin auf einem PC laufen muss. Voraussetzung ist, dass das Gerät den Anforderungen des E-Mail Providers entspricht und die SSL Verschlüsselung unterstützt. Da hier kein PC benötigt wird, ist diese Art westlich betriebssicherer und wird daher von Brother empfohlen.

#### **Was kann ich tun, wenn der Leasing Kunde strikte Firewall Regeln hat, die es weder BRAdmin noch den Geräten selbst erlauben E-Mail-Berichte noch -Benachrichtigungen ins Internet zu senden?**

Ein Server auf dem ein E-Mail Programm wie Outlook oder Microsoft Exchange installiert ist, kann zur Weiterleitung von E-Mails eingesetzt werden. Die Auswertung im Brother Portal erfolgt anhand der Seriennummer der Geräte welche Bestandteil der Übermittlung von E-Mail Bericht und E-Mail-Benachrichtigung ist.

#### Was kann ich tun, wenn bei meinem HL/DCP/MFC im Webmanagement die Funktion "E-Mail **Berichte konfigurieren" fehlt, sodass keine Zählerstande übermittelt werden können?** Bei allen Monochrom und Farblaser/LED Modellen ist die o.g. Funktion verfügbar. Bei Modellen wie Tinte kann die Funktion unter Umständen aktiviert werden durch das Senden einer speziellen PJL Datei: http://www.brother.de/akt\_email\_bericht